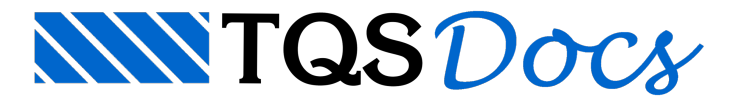

# Operações Básicas

Um desenho é um conjunto de elementos gráficos, sendo armazenado no computador na forma de um arquivo. Todo desenho recebe um nome, e este nome será o nome do arquivo armazenado no disco, mais a extensão . DWG.

Ao iniciarmos uma edição, teremos duas opções: editar um desenho existente ou criar um desenho novo.

A maneira mais fácil de editar um desenho existente é selecionando o desenho no painel direito do gerenciador TQS $^\circ$ e apertando o botão "Edição Gráfica". O Editor seráchamado e o desenho selecionado aparecerá natela

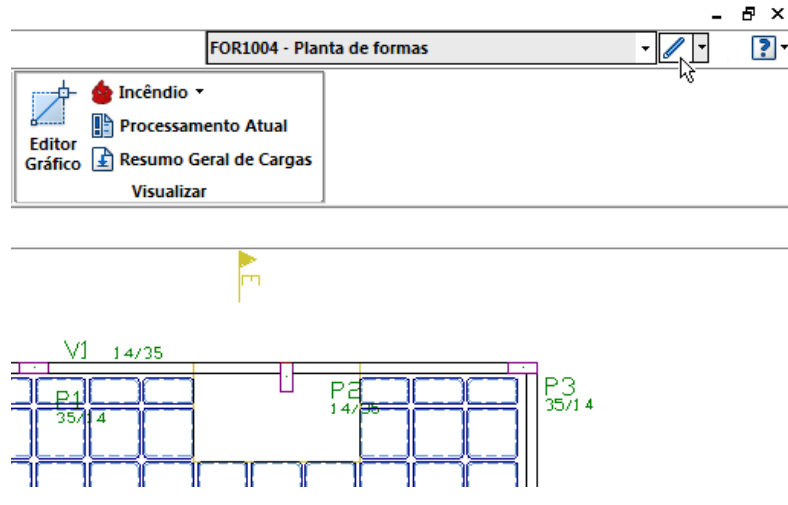

A segunda maneira é chamando o Editor, através do menu "Visualizar" – "Edição Gráfica" do Gerenciador. Neste caso, o Editor entrará sem nenhum desenho editado. Você precisa acionar o comando "Arquivo" – "Abrir" para abrir um desenho existente, selecionando de umalista onde você vê previamente o conteúdo de cada desenho.

#### O Desenho é Editado na Memória

A edição pode ser de um desenho existente ou não, mas seráfeitasempre na memória do computador (memória que se apaga quando o computador é desligado). Se o desenho já existia, ele é carregado na memória e editado, se não existia, um espaço novo na memória é aberto para a sua criação.

Se houver pane no computador enquanto você está editando um desenho, todo o trabalho desde o início da edição poderá ser perdido. Você sempre deve salvar o desenho.

Para salvar o desenho, você pode utilizar o comando "Arquivo" – "Salvar". Se o desenho já existia, ele será simplesmente copiado da memória para o disco. Se for um desenho novo, seu nome aparece na tela como sem nome", e o Editor lhe pedirá para fornecer um.

Existe ainda a opção de auto-salvamento de desenhos. Veja no manual 'TQS $^{\circ}$  - Manual de Comandos e Funções Gerais' como acionar esta opção.

## Arquivo .BAK

Todo desenho tem um nome qualquer e tipo . DWG Cada vez que um desenho é salvo no disco, o Editor verifica primeiro se um arquivo com o mesmo nome já existe. Ele sempre existirá se você editar um desenho existente.

O arquivo existente é então renomeado, mantendo o nome inicial, mas mudando o tipo do arquivo para . BAK. Este é um arquivo de *backup* com o desenho no estado antes da edição. Por exemplo, o arquivo de desenho

TESTE. DWG, depois de modificado terá a cópia anterior com o nome TESTE. BAK.

Se você conscientemente fez uma modificação desastrosa e salvou o desenho, basta renomear o arquivo . BAK

para um tipo . DWG. Mas apenas uma cópia anterior deste desenho é salva, pode não ser a que você deseja se você editou e salvou várias vezes durante a edição.

O arquivo . BAK tem por objetivo a recuperação de pequenos desastres. Ele não o ajudará se você perder o disco rígido inteiro. Para evitar que isto aconteça, salve frequentemente os seus dados em outro meio físico.

## A Tela do Editor

Veja a tela do Editor e seus elementos principais:

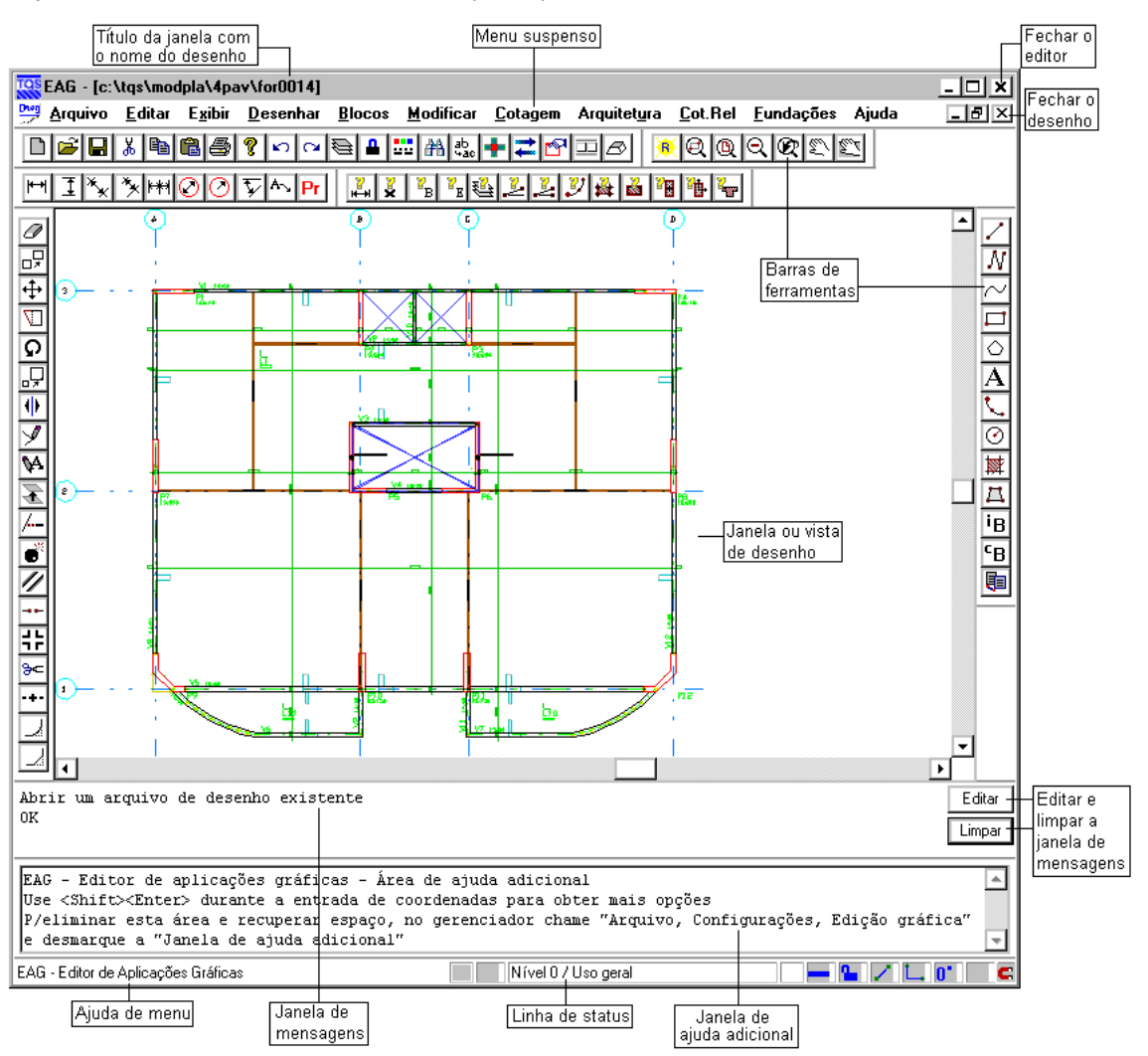

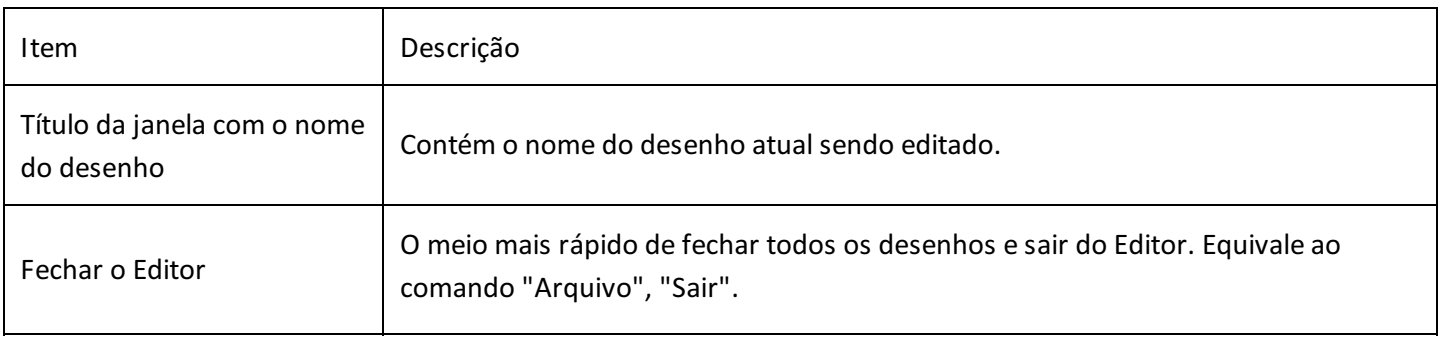

TQS Informáca- Rua dos Pinheiros 706 / casa 2- 05422-001- São Paulo/SP- Tel.:(011) 3883-2722- Fax.:(011) 3883-2798 Page: 2 of 6

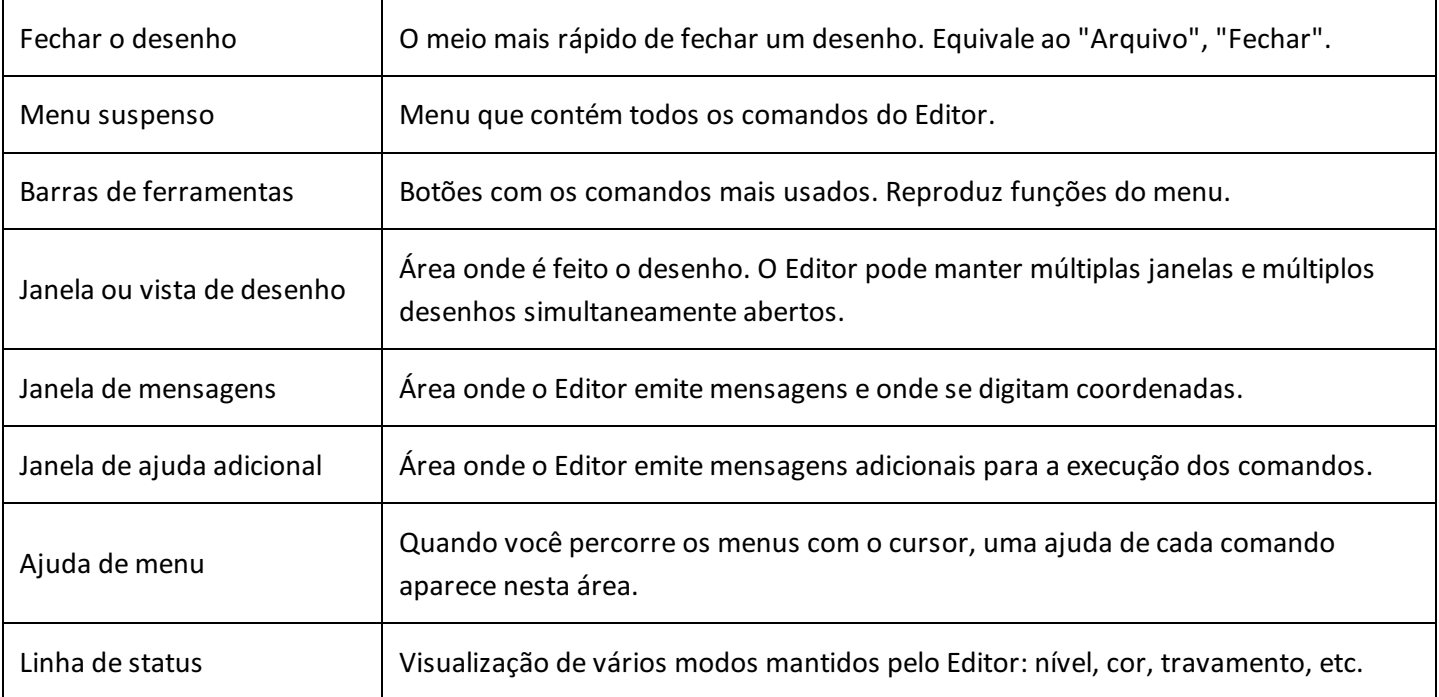

#### Coordenadas

Todas as entidades de desenho (linhas, textos, etc.) são armazenadas com coordenadas fixas em relação a um sistema de eixos cartesianos. Isto cria um conceito de desenho diferente do desenho feito a mão:

No desenho a mão, você escolhe uma escala razoável e posiciona o desenho na folha de acordo com um layout estudado, demodo aaproveitar melhor o papel;

No desenho por computador, você também escolhe uma escala, mas desenha em unidades 1:1. O desenho é colocado em qualquer lugar do plano X-Y. O posicionamento nafolha de desenho é feito apenas na etapa de plotagem, e independe das coordenadas usadas no desenho.

Uma folha de desenho feita por computador pode ser composta por um ou mais arquivos de desenho, cada arquivo com o seu próprio sistema de coordenadas e escala. A montagem dos desenhos nafolha é feitaatravés do Editor de Plantas. O funcionamento do Editor de Plantas é mostrado no manual 'TQS - Edição de Plantas e Plotagem'.

#### Unidades e Escala

Quando um desenho é feito a mão, escolhe-se uma escala de trabalho, e todas as medidas de desenho correspondem a uma determinada unidade de trabalho, dividida pela escala. A divisão das medidas pela escala é obrigatória, para que o desenho caiba no papel.

No computador, o desenho é feito sobre um plano imaginário, de comprimento infinito. Não há necessidade de conversão de escalas durante o ato de desenhar;geralmente é preferível fazer o desenho com medidas na escala 1:1. Estas medidas podem estar na unidade mais conveniente. Nos sistemas TQS<sup>®</sup>, a grande maioria dos desenhos utiliza centímetros.

A conversão de escala é feita somente quando o desenho estiver pronto. Armazenado em disco, o desenho é enviado para plotagem em impressora ou plotter. Ao plotar, informamos ao sistema o *Fator de Escala*:

#### Todas as medidas do desenho, divididas pelo fator de escalaresultam em centímetros no papel de plotagem.

Se a unidade de desenho é centímetros, para plotarmos em escala 1:50 usaremos um fator de escala 50, demodo que cada de desenho resultarão em 100/50 = no plotter. Se o mesmo desenho tiver unidade em metros, o fator de escala será 0.5, pois dividido por 0.5 resultará nos mesmos .

Veja alguns exemplos de desenhos com unidades e escalas diferentes, e o fator de escala fornecido:

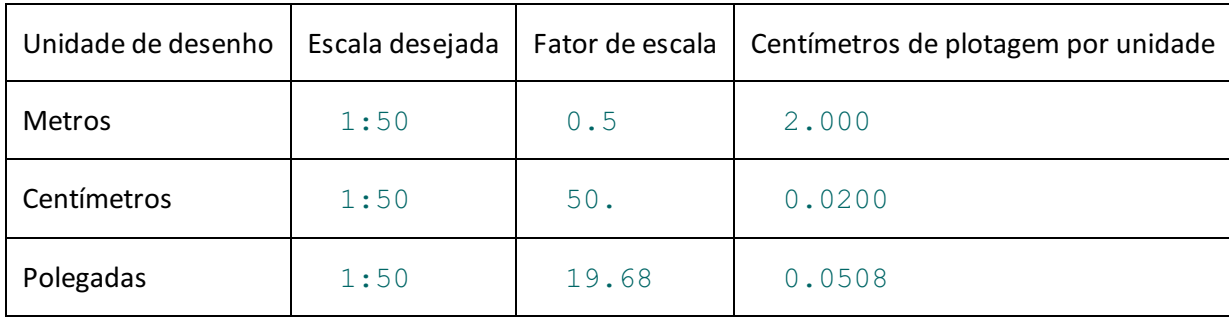

#### Escala aplicada ao texto

Aparentemente um desenho feito por computador poderia, a qualquer momento, ser plotado em qualquer escala. Isto vale para desenho de linhas, mas não é verdadeiro para desenho de textos e anotações em geral.

Suponha que num desenho em escala 1:50 os textos sejam perfeitamente legíveis, e saiam desenhados com tamanho final de .Se plotarmos novamente o desenho, mas com escala 1:100, o desenho seráreduzido paraa metade, inclusive os textos. O texto que tinha tamanho de passará a ter apenas, tornando-se ilegível. A mudança de escala provocou o mesmo efeito de uma redução com máquina Xerox.

Os textos colocados no desenho são totalmente dependentes da escala, o que torna o planejamento inicial de escala obrigatório. A escala deve ser definida antes de se iniciar o desenho, para que o tamanho dos textos possa ser dimensionado.

O EAG mantém na memória o fator de escala, e automaticamentemultiplica os textos por este fator. Você deve fornecer sempre os tamanhos de texto em centímetros, no tamanho que sairão no papel. Suponha que você tenha 2 desenhos, em escala 1:50 e 1:100. O EAG faráas seguintes contas quando você quiser plotar textos com de altura:

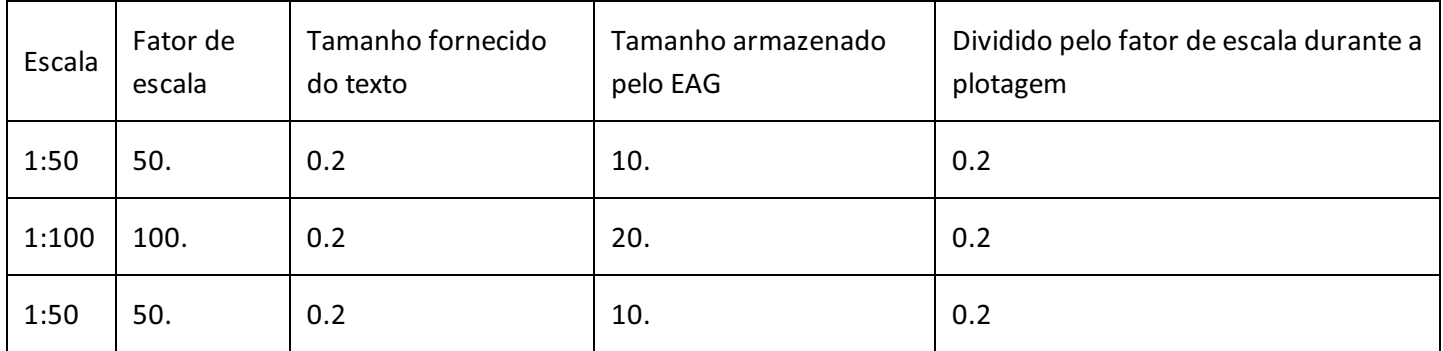

Dentro do EAG, o fator de escala é uma das propriedades de desenho. Veja adiante a sua definição.

A visualização do desenho natela é independente da escala de plotagem. Dentro do EAG, o desenho é visto em qualquer tamanho e detalhe, conforme as necessidades de edição. Os textos assumirão proporções diferentes, conforme a escala de desenho planejada para plotagem, como nafigura:

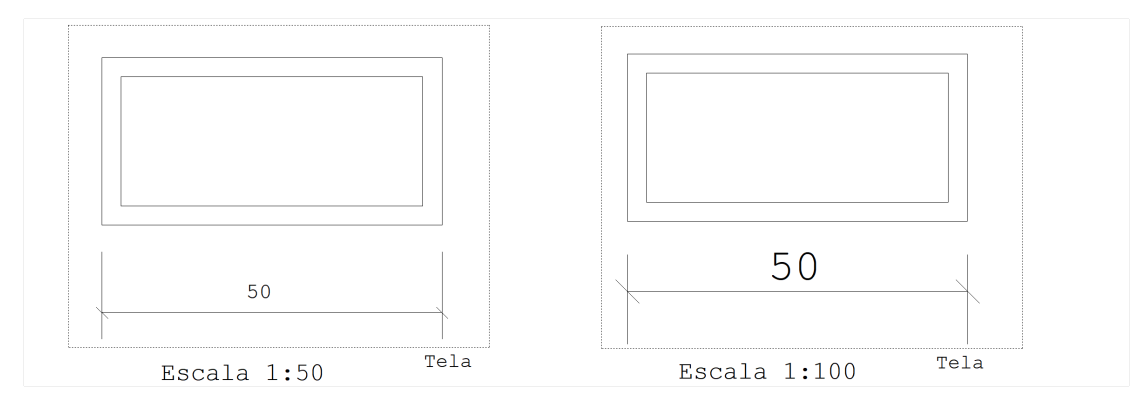

Como o tamanho do desenho natela não dá noção do tamanho real, um erro na escolha de escala pode não ser detectado a priori. Por isto, tenha sempre em mente a escala de desenho em que está trabalhando.

## A Janela de Visualização

Os elementos gráficos de um desenho têm coordenadas de um plano cartesiano. A tela do computador representa umajanela neste plano. Assim, é possível que elementos de desenho estejam fora datela em um determinado instante:

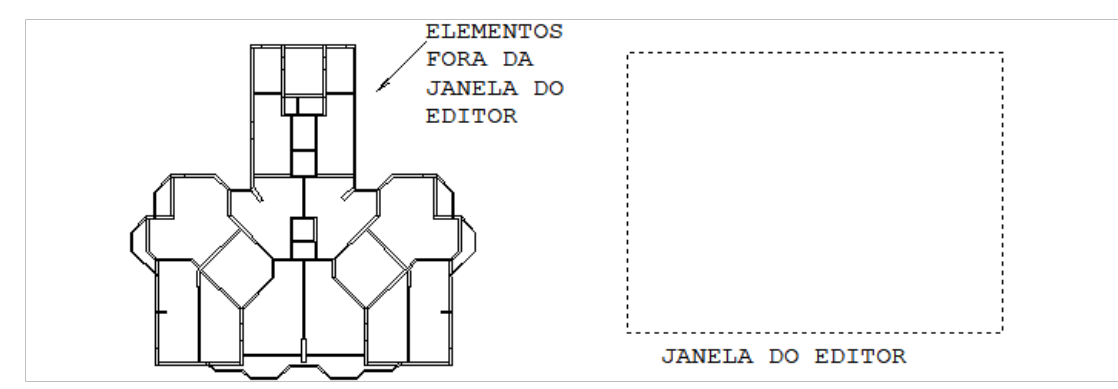

Nadaimpede que parte ou todo o desenho (como no exemplo acima) estejam fora dajanela de visualização do Editor. Neste exemplo, a tela ficará vazia, apesar de existir uma planta de formas desenhada. A janela do Editor pode não apenas estar em qualquer lugar, mas ter qualquer tamanho (isto é, qualquer escala).

Esta pode ser uma dificuldade para quem está começando a usar o Editor, pois se as coordenadas da janela atual não forem conhecidas, um elemento desenhado em coordenadas quaisquer poderão não aparecer natela imediatamente. Assim, sugerimos que ao começar um desenho novo:

Faça o desenho de um retângulo envolvente do seu desenho, fornecendo as coordenadas exatas do retângulo; Usando o menu de comandos de janela, acione o comando de "Janela total", para que o Editor monte uma janela suficientemente grande, e em posição para visualizar o retângulo inserido.

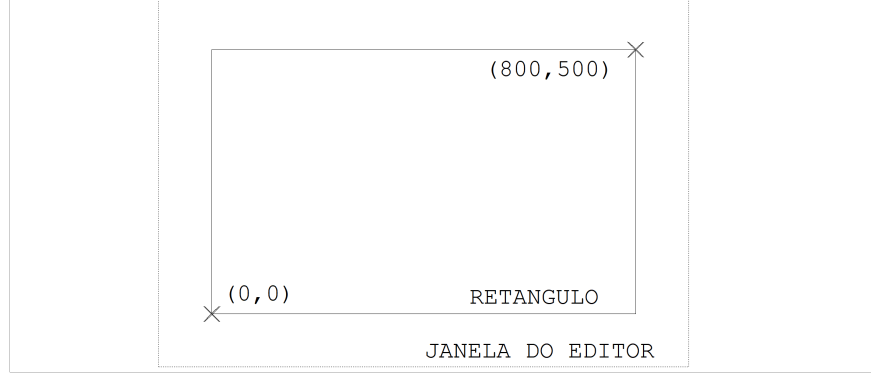

## Editando Múltiplos Desenhos Simultâneos

O EAG tem capacidade de edição simultânea demúltiplos desenhos. Depois que você abrir um desenho, ele será fechado apenas quando você mandar - através do comando "Arquivo" "Fechar", ou saindo do Editor. Se você

mandar abrir outro desenho, dois desenhos ficarão abertos simultaneamente, e assim por diante. Cada um dos desenhos abertos será fechado no final, de maneira explícita, ou com a saída do Editor. Veja no canto direito superior datela de edição, que um dos "X" fecha o Editor, enquanto outro fecha o desenho atual.

Existem vários motivos para manter desenhos abertos. Você pode olhar para um desenho e tomar outro como referência, ou transferir partes de um desenho para outro. Veja no capítulo de "Controle de Visualização" como manter várias vistas abertas, e no capítulo de edição sobre o uso da área de transferência do Windows $^\circ$ .